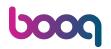

The first step is to open booq.platform and click on Self-service.

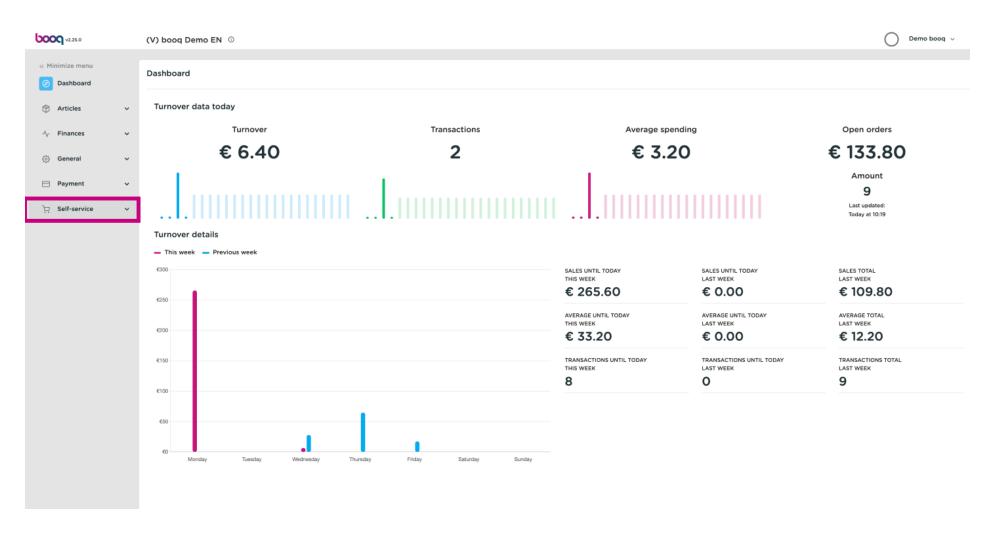

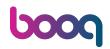

#### Click on Sales channels.

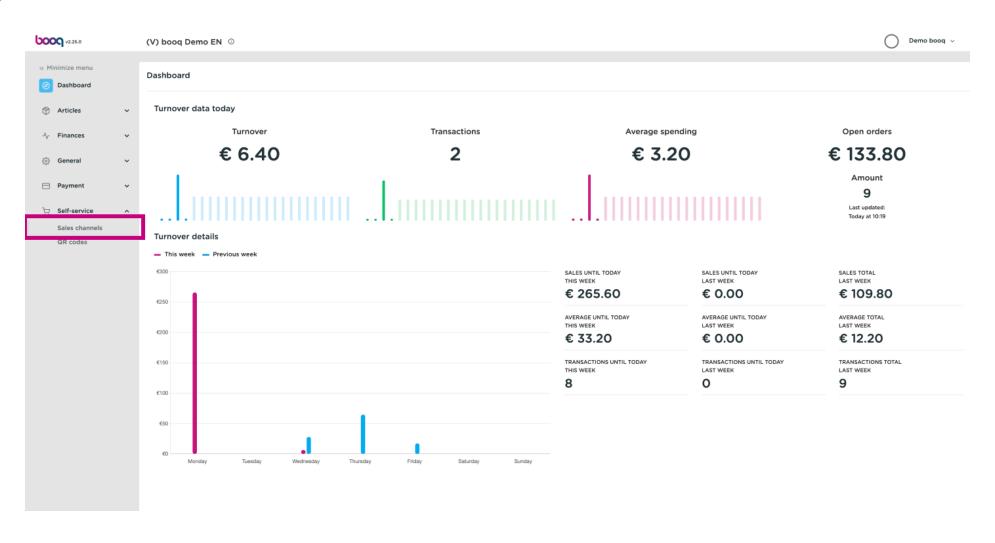

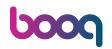

Click the pencil icon.

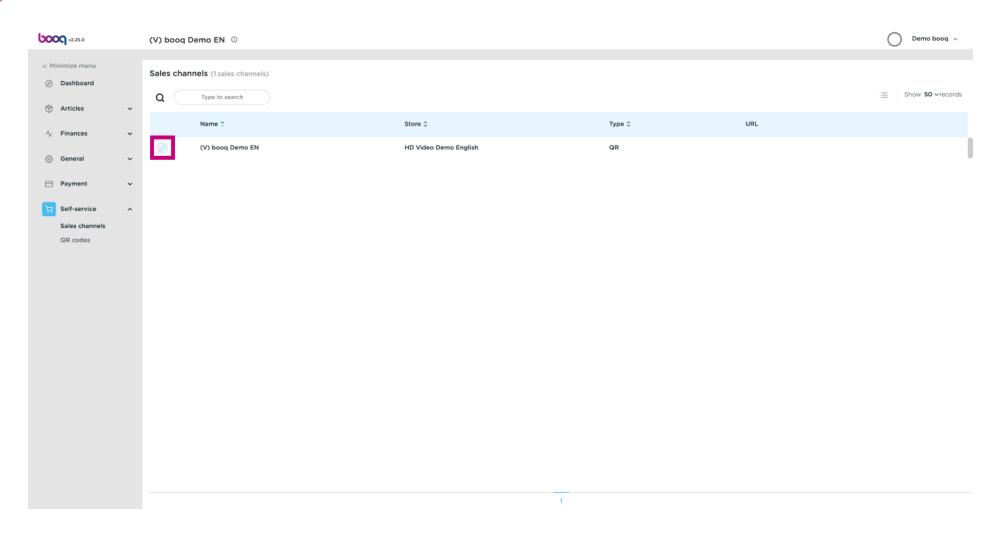

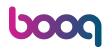

Click on the text field next to Name\* and add or edit the name.

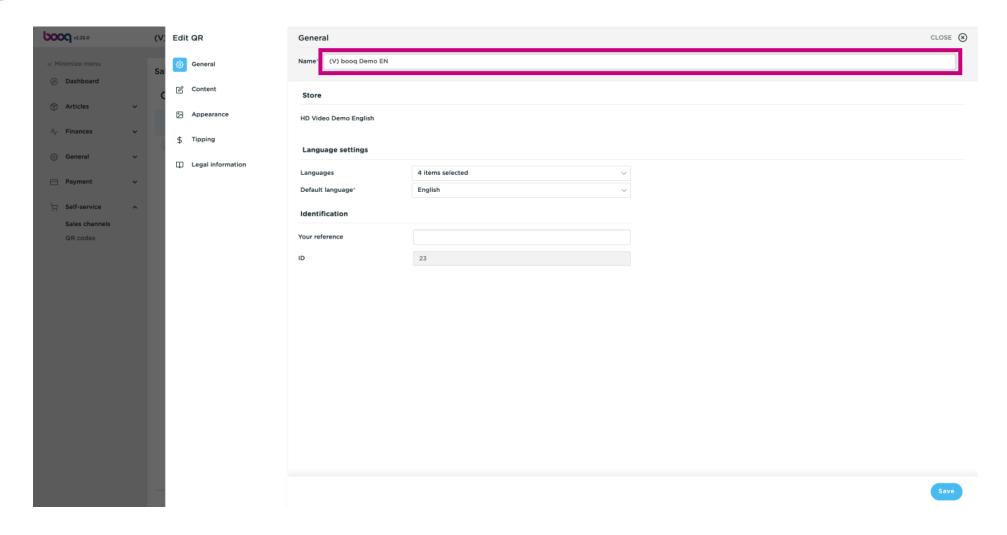

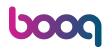

(i) Click on the field next to Languages to add or edit Languages.

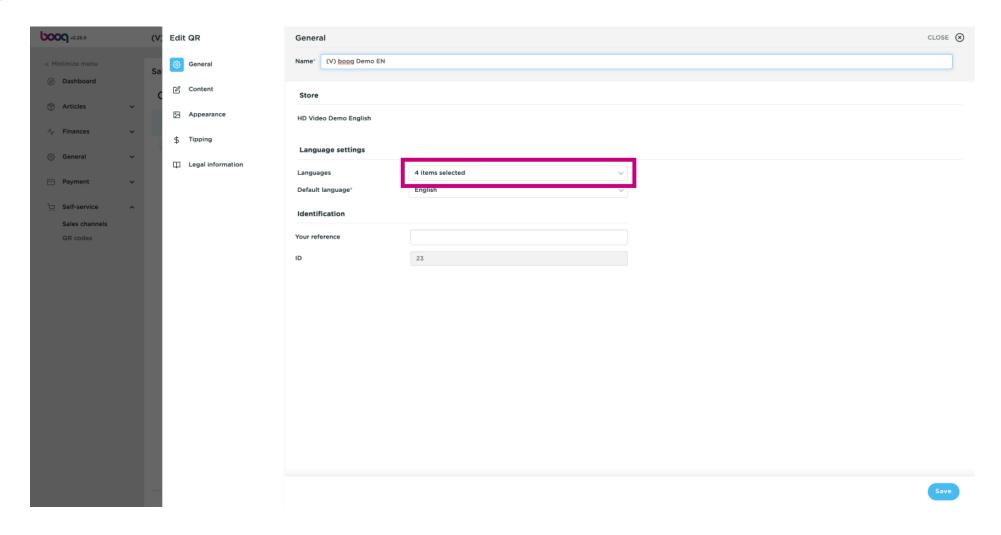

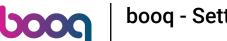

Tick on your selection. Note: once the box next to your selection is blue, it's activated.

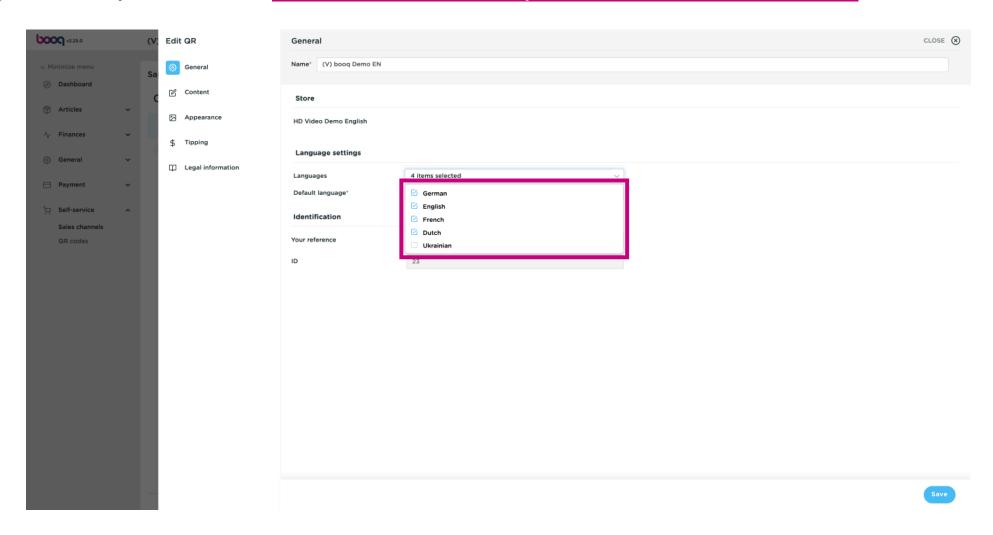

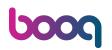

Click on the field next to Default language\* to set your default language.

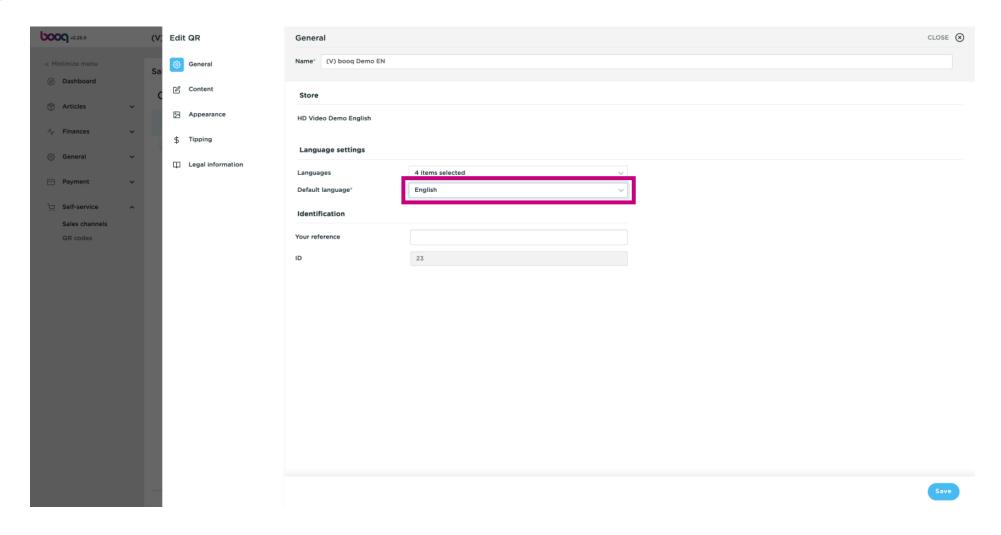

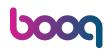

Make your selection by clicking on the preferred language.

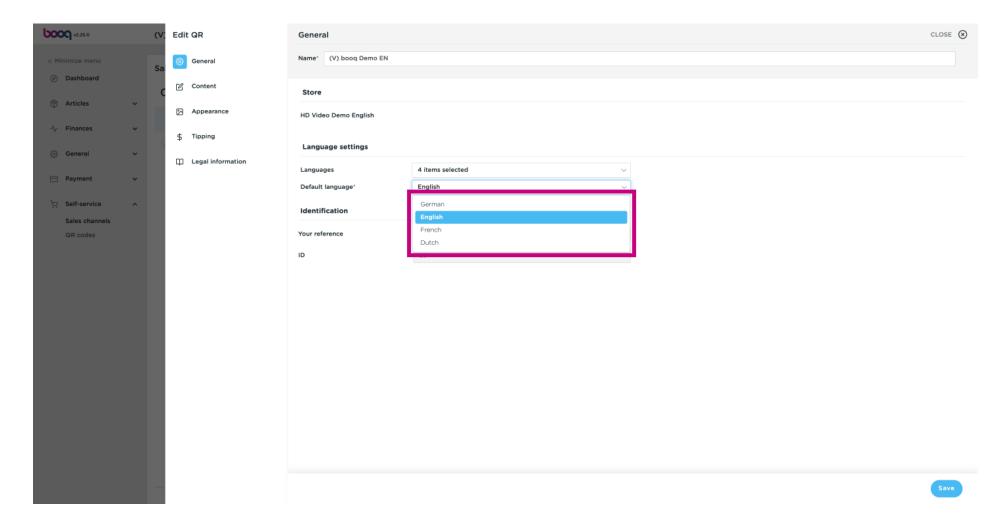

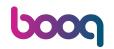

#### Click on Save.

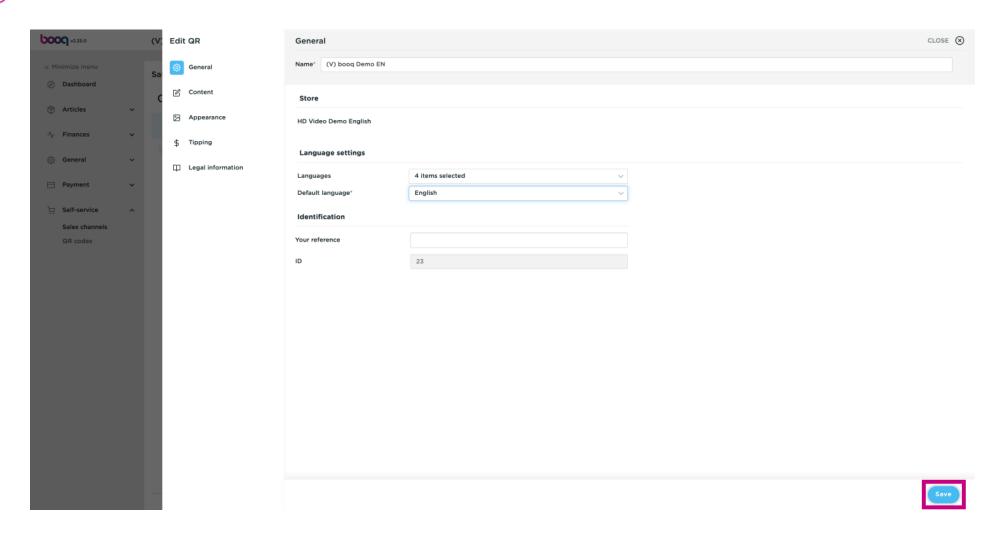

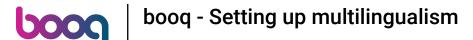

That's it. You're done.

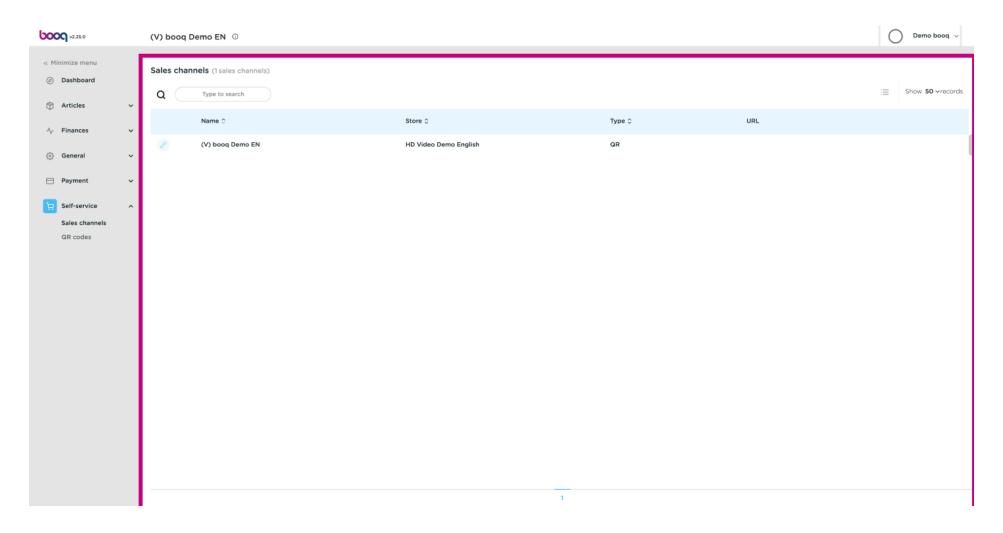

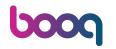

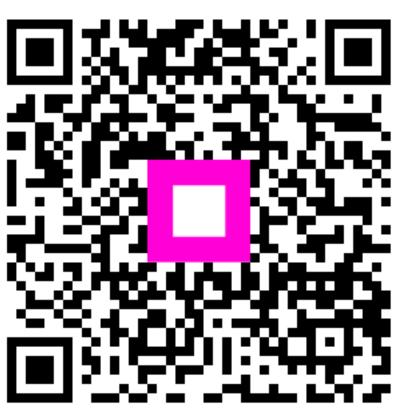

Scan to go to the interactive player